# Novell Identity Manager Driver for Exchange 5.5

1.6.2

2005 年 11 月 23 日 實作指南

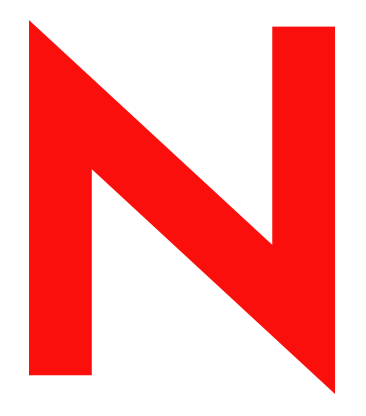

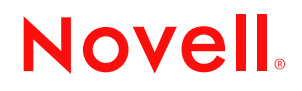

www.novell.com

#### 法律聲明

Novell, Inc. 不對本文件的內容或使用做任何陳述或保證,且特別聲明不對任何特定用途的適銷性或適用性 提供任何明示或隱喻的保證。此外,Novell, Inc. 保留隨時修改本出版品及其內容的權利,且在進行此類修 正或更動時,不需另行通知任何人士或公司。

此外,Novell, Inc. 不對任何軟體作任何陳述或保證,且特別聲明不對任何特定用途的適銷性或適用性提供 任何明示或隱喻的保證。此外,Novell, Inc. 保留隨時修改任何或全部 Novell 軟體的權利,且在進行此類更 動時,不需通知任何人士或公司。

這份授權書中所提及的任何產品或技術資訊皆受到美國出口管制法 (U.S. Export Control) 及其他國家的交易 法約束。您同意遵守所有出口管制法規,並取得出口、再出口或進口交付物品所需之任何必要的授權或類 別。您同意不出口或再出口至目前美國出口排除清單上所列公司,或者至美國出口法所指定之禁運或恐怖 份子的國家。您同意不將交付產品用在禁止的核子武器、飛彈或化學生物武器等用途上。如需更詳細的 Novell 軟體出口資訊,請參閱 www.novell.com/info/exports/。 Novell 無須承擔您無法取得任何必要的出口核 准之責任。

版權 © 2000-2005 Novell, Inc. 版權所有。未經出版者的書面同意,本出版品的任何部份皆不可複製、影印、 傳送,或是儲存在可擷取系統上。

Novell, Inc. 擁有在此份文件中所描述產品內含技術的智慧財產權。尤其 ( 但不限於 ) 這些智慧財產權可能包 含一或多個列於 http://www.novell.com/company/legal/patents/ 的美國專利,以及一或多個在美國和其他國家 的額外專利或申請中的專利。

Novell, Inc. 404 Wyman Street, Suite 500 Waltham, MA 02451 U.S.A. www.novell.com

線上文件:若要存取本產品及其他 Novell 產品的線上文件,或取得更新,請參閱 www.novell.com/ documentation。

### **Novell** 商標

ConsoleOne 是 Novell, Inc., 在美國與其他國家的註冊商標。 eDirectory 是 Novell, Inc. 的商標。 DirXML 是 Novell, Inc. 的註冊商標。 Novell 是 Novell, Inc. 在美國與其他國家的註冊商標。

協力廠商資料

所有的協力廠商商標均為其個別擁有廠商的財產。

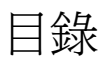

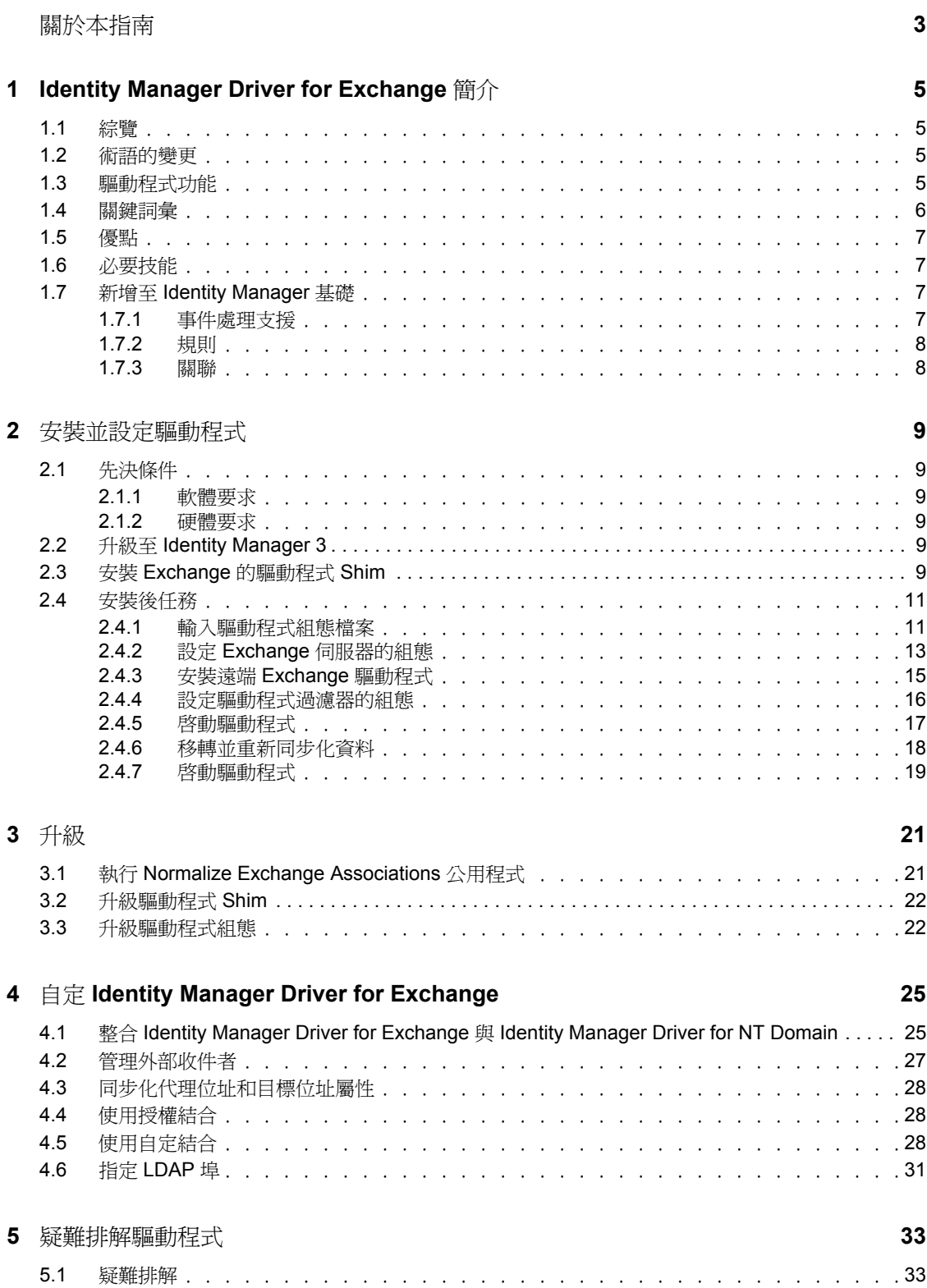

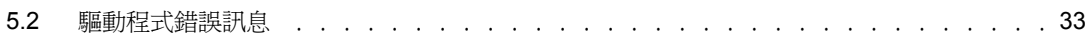

# <span id="page-6-0"></span>關於本指南

本指南說明如何安裝和設定 Identity Manager Driver for Microsoft\* Exchange 5.5。

- $\bullet$
- ٠
- $\bullet$
- $\bullet$
- $\bullet$
- 使用對象

本文件適用於精通 Exchange 和 Novell® Identity Manager 的管理員。

### 意見反應

我們想知道您對於本手冊與其他本產品隨附之文件的意見與建議。請使用線上文件中每頁底 下的「使用者意見」功能,或請造訪 www.novell.com/documentation/feedback.html,然後寫 下您的意見。

#### 文件更新

如需本文件的最新版本,請參閱 Novell 文件網站 (http://www.novell.com/documentation) 上 「Identity Manager 驅動程式」一節中的 *Identity Manager Driver for Exchange*。

#### 其他文件

如需 Identiy Manager 和其他 Identity Manager 驅動程式的相關資訊,請參閱 Novell 文件網站 (http://www.novell.com/documentation)。

#### 文件慣例

在本文件中,大於符號 (>) 是用以分隔步驟中的各個動作,以及前後參照路徑中的數個項 目。

商標符號 (® 、™ 等 ) 代表 Novell 的商標。星號 (\*) 代表協力廠商的商標。

# <span id="page-8-0"></span><sup>1</sup> **Identity Manager Driver for Exchange** 簡介

- [「綜覽」,第](#page-8-1) 1 頁
- [「術語的變更」,第](#page-8-2) 1 頁
- [「驅動程式功能」,第](#page-8-3) 1 頁
- [「關鍵詞彙」,第](#page-9-0) 2 頁
- [「優點」,第](#page-10-0) 3 頁
- [「必要技能」,第](#page-10-1) 3 頁
- 「新增至 [Identity Manager](#page-10-2) 基礎」,第 3 頁

# <span id="page-8-1"></span>**1.1** 綜覽

Identity Manager Driver for Exchange 是一種可將 Identity Vault 與 Microsoft Exchange 之間資料 同步化的連接器。此同步化可以在 Identity Vault 中管理 Exchange 帳戶。您不再需要分別管 理使用者的 Identity Vault 和 Exchange 帳戶。 Identity Manager Driver for Exchange 會讓您在單 一管理工具中將 Identity Vault 和 Exchange 帳戶做為單一帳戶管理,來增加網路管理的效 率。

Identity Manager Driver for Exchange 在 Windows\* NT\*' 上執行。

```
驅動程式僅支援 「配送清單」、「遠端」和 「信箱」類別。
```

```
如需 Identiy Manager 新功能的相關資訊,請參閱 《 Identity Manager 3.0 安裝指南》中的
「Identity Manager 3 的新功能」。
```
# <span id="page-8-2"></span>**1.2** 術語的變更

以下是與舊版不同的詞彙:

表格 *1-1* 術語的變更

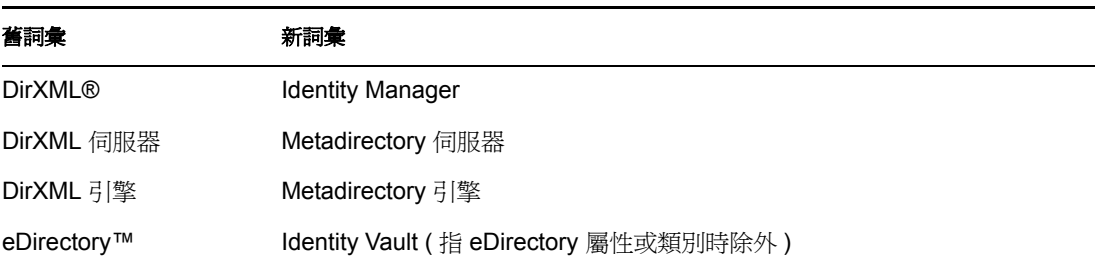

# <span id="page-8-3"></span>**1.3** 驅動程式功能

 AuthoritativeBind 參數可讓您使用授權輕量目錄存取協定 (Lightweight Directory Access Protocol, LDAP) 結合, 而非匿名 LDAP 結合。請參閱。

- 您可以使用 Assoc-NT-Account 屬性在 Exchange 中進行查詢。
- 在 eDirectory 中,現在使用名為 DirXML-NTAccountName 的屬性,而非 preferredName。請參閱。

您仍可以使用 preferredName 屬性。

- 支援 「角色授權」功能。您可以在輸入期間選擇此選項。 使用 「角色授權」是一個設計決策。在選擇此選項之前,請參閱 《*Novell Identity Manager 3.0* 管理指南》中的 「建立並使用授權」。
- 您可以自定驅動程式以提供驅動程式活動訊號。請參閱 《*Novell Identity Manager 3.0* 管 理指南》中的 「新增驅動程式活動訊號」。

### <span id="page-9-0"></span>**1.4** 關鍵詞彙

驅動程式 **Shim**。由 Identity Manager 或 「遠端載入器」直接載入的動態連結程式庫 (Exchange55Shim.dll)。 Shim 會收集要從 Exchange 傳送至 Identity Vault 的變更,將變更以通 訊方式從 Identity Vault 傳遞至 Exchange,以及做為連接 Identity Vault 和 Exchange 的連結。

驅動程式。用做 Identity Vault 與驅動程式 Shim 間之連接器的規則、過濾器和物件集。 Identity Manager Driver for Exchange 是 Microsoft Exchange 與 Identity Vault 之間的雙向同步化 連接器。此連接器使用 XML 來將 Exchange 物件轉換為 Identity Vault 物件,反之亦然。

驅動程式可讓應用程式將事件從應用程式發行至目錄,讓應用程式從目錄訂閱事件,以及同 步化目錄與應用程式之間的資料。

若要在 Metadirectory 引擎與 Exchange 之間建立連接,您可以指定驅動程式的組態以及連接 參數、規則和過濾器值。

驅動程式物件。將應用程式與正在執行 Identity Manager 之 Identity Vault 連接的通道、規則 (Policy)、規則 (Rule) 和過濾器集合。

每個驅動程式皆執行不同的任務。規則 (Policy)、規則 (Rule) 和過濾器會告知驅動程式如何 處理資料以執行那些任務。

「驅動程式」物件顯示驅動程式之組態、規則和過濾器的相關資訊。此物件可讓您管理驅動 程式,並提供驅動程式 Shim 參數的 Identity Vault 管理。

Identity Vault。其他應用程式和目錄將其變更發行至其中的中樞器。然後, Identity Vault 會 將變更傳送至已訂閱變更的應用程式和目錄。這會產生兩個主要的資料流程:

- 「發行者」通道
- 「訂閱者」通道

Identity Manager Driver for Exchange 是 Microsoft Exchange 與 Identity Vault 之間的雙向同步化 連接器。此連接器使用 XML 來將 Exchange 物件轉換為 Identity Vault 物件,反之亦然。

發行者通道。從 「Exchange 伺服器」讀取資訊,並將該資訊透過 Metadirectory 引擎提交至 Identity Vault。

使用輪詢參數,「發行者」通道會輪詢 Exchange 伺服器中對物件所進行的變更。如果 Identity Manager Driver for Exchange 在 Exchange 中偵測到變更, 則會同步化 Exchange 與 Identity Vault 之間的資料。如果變更是由從「訂閱者」傳送至 Exchange 的資料導致,則不 需要同步化。

訂閱者通道。透過 Metadirectory 引擎, 監視 Identity Vault 物件的新增和修改, 並在 Exchange 伺服器上建立變更。

「訂閱者」通道會將在 Identity Vault 中進行的變更與 Exchange 伺服器上的資料同步化。如 果 Identity Vault 中的關聯物件發生變更,則「訂閱者」通道會以新資訊更新 Exchange 伺服 器。

# <span id="page-10-0"></span>**1.5** 優點

您可以使用驅動程式,以下列方式自動化並維護企業流程:

- 從 Exchange 物件自動建立 Identity Vault 物件。
- 在 Exchange 與 Identity Vault 之間同步化雙向資料。
- 保持 Identity Vault ID 的正確和一致。
- ◆ 使用 Identity Manager 和 Identity Vault, 以實現 Exchange 與多個應用程式 (例如, Identity Vault、Lotus Notes\*、Netscape\*、SAP\* 和 Active Directory\*) 之間的整合。
- 管理 Exchange 配送清單和遠端物件。

您可以設定 Identity Manager Driver for Exchange 的組態,以使用規則形式的自定業務邏輯, 強化組織的程序。在安裝和設定驅動程式之前,您應該評估並定義那些程序。在安裝期間, 請設定驅動程式的規則以隨時自動處理這些程序。

# <span id="page-10-1"></span>**1.6** 必要技能

實作驅動程式需要精通 Exchange 和 Identity Manager。此文件假設您對 Exchange 的精通程度 等同於下列其中一個人員:

- Exchange 開發人員
- Exchange 管理員
- 應用程式設計家
- 升級管理員
- 資料庫管理員

此文件假設您對 Identity Manager 的精通程度等同於 eDirectory 管理員或 Identity Manager 管 理員。

## <span id="page-10-2"></span>**1.7** 新增至 **Identity Manager** 基礎

下列 Identity Manager 功能對驅動程式而言很重要:

- [「事件處理支援」,第](#page-10-3) 3 頁
- [「規則」,第](#page-11-0) 4 頁
- [「關聯」,第](#page-11-1) 4 頁

### <span id="page-10-3"></span>**1.7.1** 事件處理支援

驅動程式支援 「發行者」和 「訂閱者」通道上的下列事件。

表格 *1-2* 支援的事件

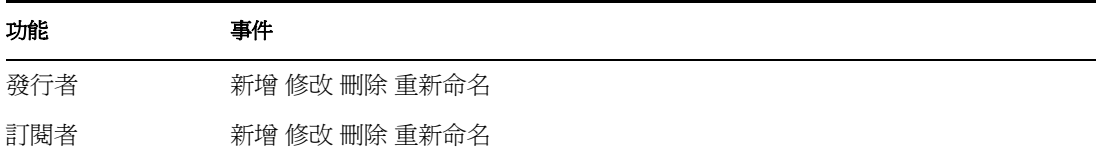

驅動程式還支援已定義的查詢功能,以便 Identity Manager 可以查詢已同步化的應用程式或 目錄。

### <span id="page-11-0"></span>**1.7.2** 規則

規則可用於控制驅動程式與 Identity Vault 和應用程式、資料庫或目錄的同步化。規則可協助 Identity Manager 將通道輸入的事件轉換為通道輸出的一組指令。

您可以使用 Identity Manager 的 iManager 外掛程式來設定規則的組態。範例驅動程式組態包 括下列規則集:

表格 *1-3* 範例組態檔案中的規則

| 規則   | 描述                       |
|------|--------------------------|
| 佈置   | 在 「發行者」和 「訂閱者」通道上操作      |
| 相符   | 在「 發行者 - 和 「 訂閱者 - 通道上操作 |
| 映射   | 在 '驅動程式」物件上設定組態          |
| 輸入轉換 | 在 「驅動程式」物件上設定組熊          |
| 輸出轉換 | 在 「驅動程式」物件上設定組熊          |
| 建立   | 在 「發行者」和 「訂閱者」通道上操作      |
| 事件轉換 | 在「發行者」通道上操作              |
| 指令轉換 | 在 「 發行者 」 通道上操作          |

如需建立自己規則的相關資訊,請參閱 《規則產生器和驅動程式自訂指南》。

#### <span id="page-11-1"></span>**1.7.3** 關聯

驅動程式使用 Exchange DN 進行關聯。針對與 Exchange 物件相關的記錄,建立唯一 ID 或唯 一使用者名稱。不過,Identity Manager 不需要共享這些相同的唯一 ID。

根據您安裝並啓用的每個 Exchange 驅動程式,從 Exchange 收到的關聯屬性對於 Exchange 應用程式而言是唯一的。如果已安裝其他驅動程式,則它們會使用該應用程式的特定關聯。 該關聯屬性具有多個值。因此,如果使用 Identity Manager 來連接多個應用程式,則它們的 所有關聯都可以儲存在此屬性中。

唯一 ID 關聯會將 Exchange 中的物件連結至其在 Identity Vault 中的關聯物件。此關聯可讓驅 動程式對適當的物件執行後續任務。

「關聯」欄位儲存於 Identity Manager 內容頁上的 Identity Vault 物件中。

# <span id="page-12-0"></span><sup>1</sup> 安裝並設定驅動程式

- [「先決條件」,第](#page-12-1) 1 頁
- ◆ 「安裝 Exchange [的驅動程式](#page-12-5) Shim」,第1頁
- [「安裝後任務」,第](#page-14-0) 3 頁

# <span id="page-12-1"></span>**1.1** 先決條件

本節列出執行 Identity Manager Driver for Exchange 的軟體和硬體要求。

### <span id="page-12-2"></span>**1.1.1** 軟體要求

- □ Novell® Identity Manager 2 或更新版本,及其先決條件
- □ 含最新修補程式和 Service Pack (SP6a 或更新版本) 的 Windows NT 4
- □ 含 Service Pack 4 或更新版本和最新修補程式的 Exchange 5.5

附註:如果 Exchange Server 沒有最新修補程式,則「授權規則」不會在 Exchange 配送 清單中指定正確的成員資格。同時,由於 Exchange 中的過失而未適當處理代理位址。

### <span id="page-12-3"></span>**1.1.2** 硬體要求

□ 128 MB RAM ( 建議為 256 MB 或以上 )

## <span id="page-12-4"></span>**1.2** 升級至 **Identity Manager 3**

在 Identity Manager 安裝期間,您可以在安裝 Metadirectory 引擎的同時,安裝 Driver for Exchange 5.5 ( 與其他 Identity Manager 驅動程式一起 )。請參閱 《 *Identity Manager 3.0* 安裝 指南》。您可以從 DirXML 1.1a 或 Identity Manager 2 升級至 Identity Manager 3。

# <span id="page-12-6"></span><span id="page-12-5"></span>**1.3** 安裝 **Exchange** 的驅動程式 **Shim**

您可以在安裝 Metadirectory 引擎的同時,安裝 Driver for Exchange ( 與其他 Identity Manager 驅動程式一起 )。請參閱 《 *Identity Manager 3.0* 安裝指南》。

您也可以在安裝 Metadirectory 引擎之後,單獨安裝驅動程式。如果您沒有 CD,請下載 Identity\_Manager\_3\_NW\_Win.iso 並建立 CD。您可從 Novell 下載 (http://download.novell.com/ index.jsp) 取得下載。

**1** 請從 CD 或下載影像檔執行安裝程式。

如果未自動啟動安裝程式,您可以執行 \nt\install.exe。

- **2** 在 「歡迎」對話方塊中,按 「下一步」,然後接受授權合約。
- **3** 在第一個 「DirXML 綜覽」對話方塊中,檢視資訊,然後按 「下一步」。 對話方塊會提供下列資訊:
	- Metadirectory 伺服器

1

- 已連接伺服器系統
- **4** 在第二個 「DirXML 綜覽」對話方塊中,檢視資訊,然後按 「下一步」。 對話方塊會提供下列資訊:
	- Web 型態的管理伺服器
	- ◆ Identity Manager 公用程式
- **5** 在 「請選取要安裝的元件」對話方塊中,只選取 「*Metadirectory* 伺服器」,然後按 「下一步」。

Description: 「Metadirectory 伺服器」選項

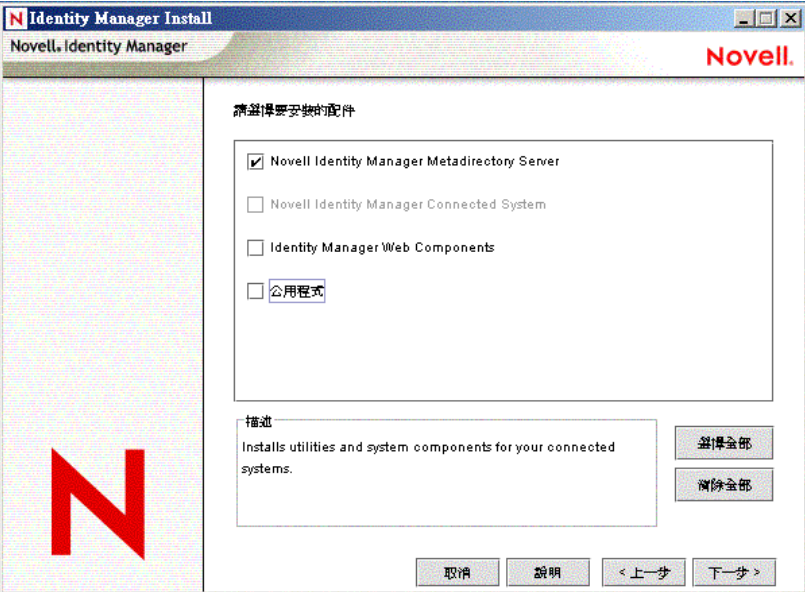

**6** 在 「選取引擎安裝的驅動程式」對話方塊中,只選取 「*Exchange*」,然後按 「下一 步」。

Description: Exchange 選項

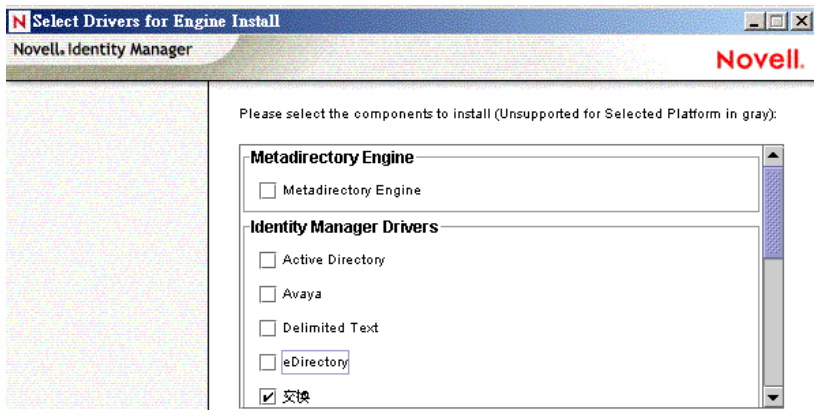

- **7** 在 「Identity Manager 升級警告」對話方塊中,按一下 「確定」。
- **8** 在 「摘要」對話方塊中,檢視已選取的選項,然後按一下 「完成」。
- **9** 在 「安裝完成」對話方塊中,按一下 「關閉」。

在安裝驅動程式 Shim 之後,建立驅動程式物件,並設定其組態。完成[「安裝後任務」,第](#page-14-0) 3 [頁](#page-14-0),以執行此動作。

### <span id="page-14-0"></span>**1.4** 安裝後任務

- [「輸入驅動程式組態檔案」,第](#page-14-1) 3 頁
- 「設定 Exchange [伺服器的組態」,第](#page-16-0) 5 頁
- 「安裝遠端 Exchange [驅動程式」,第](#page-19-0) 8 頁
- [「設定驅動程式過濾器的組態」,第](#page-19-1) 8 頁
- [「啟動驅動程式」,第](#page-21-0) 10 頁
- [「移轉並重新同步化資料」,第](#page-22-0) 11 頁
- [「啟動驅動程式」,第](#page-23-0) 12 頁

### <span id="page-14-1"></span>**1.4.1** 輸入驅動程式組態檔案

範例 Exchange 5.5 驅動程式組態會建立驅動程式正常運作所需的物件並設定其組態。

例如,請考量下列案例:

在實驗室中建立驅動程式專種的學生的物理。設定驅動程式的組態之後,儲存組態。為了節 省時間並保持與在實驗室中正常運作的相同設定,請將驅動程式的組態檔案從實驗室環境輸 入生產環境。

#### 使用 **iManager** 輸入

- **1** 在 iManager 中,選取 「*Identity Manager* 公用程式」 > 「輸入驅動程式」。
- **2** 選取是將組態檔案置於新驅動程式集中還是現有驅動程式集中。 在下列情況下,選取 「在現有的驅動程式集中」:
	- 該驅動程式應與網路樹中的其他驅動程式進行邏輯群組。
	- 伺服器可以處理新驅動程式將會產生的其他流量。
	- 您想要更新或自定現有的驅動程式。

例如,您可以將驅動程式指向不同的容器,但是保持已設定的所有規則不變。

**3** 在 「輸入驅動程式」對話方塊中,選取 Exchange 5\_5 驅動程式,然後按 「下一步」。

#### Description: Exchange 5.5 選項

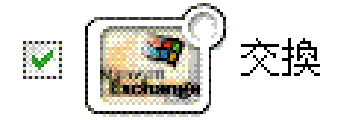

- **4** 捲動至下列參數並提供必要資訊。請參閱介面中提供的描述。
	- 驅動程式名稱
	- 領域名稱
	- *Exchange* 伺服器的 *IP* 位址

授權結合

請參閱。

- *Exchange* 伺服器名稱
- *Exchange* 網站組織
- ◆ *Exchange* 網站
- 輪詢頻率
- 授權使用者
- 使用者密碼
- *eDir* 使用者容器
- *eDir* 群組容器
- 設定資料流程的組態

Description: 設定資料流程組態的選項

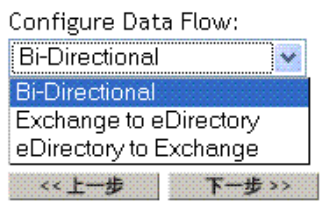

- 密碼失敗通知使用者
- 啟用授權

使用 「角色授權」是一個設計決策。除非您已檢視 《*Novell Identity Manager 3.0* 管 理指南》中的 「建立並使用授權」,否則請勿選取此選項。 如果您選取此選項,則還要提供 「動作:移除信箱授權」的相關資訊。

- 動作:移除信箱授權
- 驅動程式為遠端 */* 本地
- 遠端主機名稱和連接埠
- 驅動程式密碼
- 遠端密碼
- **5** 定義安全性等值。

傾向於指定 「管理員」。不過,您可能要建立 DriversUser ( 舉例來說 ),並將安全性等 值指定給該使用者。

**6** 識別代表 「管理角色」的所有物件,並將它們自複製中排除。

排除在步驟 5 中指定的安全性等值物件 (例如, DriversUser)。如果您刪除安全性等值物 件,則您已從驅動程式中移除權限。因此,驅動程式無法對 Identity Vault 進行變更。

- **7** ( 條件式 ) 如果您是在重新建立或升級驅動程式,請選取 「更新驅動程式的所有項 目」,然後按 「下一步」。
- **8** 在 「摘要」螢幕中,檢視選項,然後按一下 「完成」。 如果您需要進行變更,請按一下「上一步」。

輸入之後,設定安裝程式之 「驅動程式集」物件和 「驅動程式」物件的組態,然後啓動或 重新啟動驅動程式。

#### 使用 **Designer for Identity Manager** 輸入

您可以使用 Designer for Identity Manager 來輸入 JDBC 的基本驅動程式組態檔案。此基本檔 案會建立驅動程式正常運作所需的物件和規則並設定其組態。

下列程序說明其中一種輸入範例組態檔案的方式:

- **1** 在 Designer 中開啟專案。
- **2** 在模擬器中,在 「驅動程式集」物件上按一下滑鼠右鍵,然後選取 「新增已連接應用 程式」。
- **3** 從下拉式清單中,選取 「*Exchange55.xml*」,然後按一下 「執行」。
- **4** 在 「執行提示驗證」視窗中,按一下 「是」。
- **5** 填入欄位以設定驅動程式的組態。 請指定與環境相關的資訊。
- **6** 指定完參數後,請按一下 「確定」來輸入驅動程式。
- **7** 自定並測試驅動程式。
- **8** 將驅動程式部署至 Identity Vault。

### <span id="page-16-0"></span>**1.4.2** 設定 **Exchange** 伺服器的組態

本節包含設定 Exchange 伺服器之組態以與 Identity Manager Driver for Exchange 搭配使用的 相關資訊。您應該已經熟悉 Exchange 管理和部署。

您必須擁有關於設定的下列資訊,才能繼續:

- 將與驅動程式同步化的 「Exchange 伺服器」名稱。
- 要管理的 Exchange 網站名稱。
- Exchange 伺服器的 IP 位址或主機名稱。
- Exchange 服務帳戶的名稱及其密碼。

如果 Exchange 伺服器與 Identity Vault 在相同的電腦上執行,請卸載輕量目錄存取協定 (LDAP) 伺服器或重新設定其組態,以在不同的連接埠上執行。

若要卸載輕量目錄存取協定 (LDAP),請執行下列動作:

**1** 在 「控制台」中,按兩下 「*Novell eDirectory*」。

**2** 捲動至 ldap.dlm 並選取它,然後按一下 「停止」。

#### Description: LDAP.dlm 項目

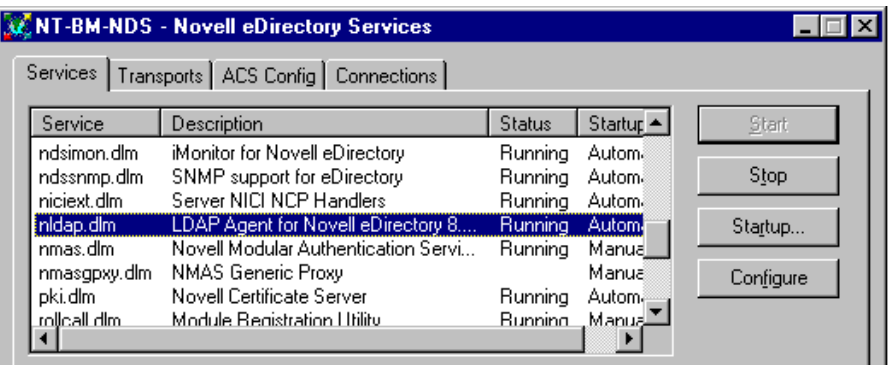

若要重新設定輕量目錄存取協定 (LDAP) 的組態以在不同的連接埠上執行,請執行下列動 作:

**1** 在 Novell iManager 中,選取 「*eDirectory* 管理」 > 「修改物件」。

```
Description: 「修改物件」選項
```
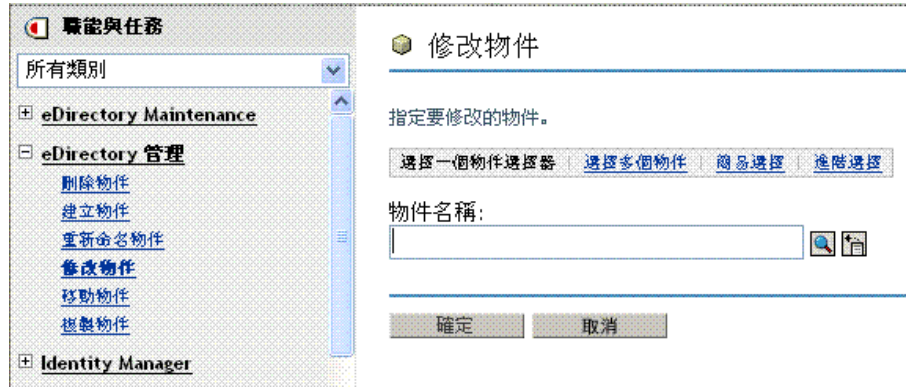

**2** 導覽至 「LDAP 伺服器」物件並選取它。

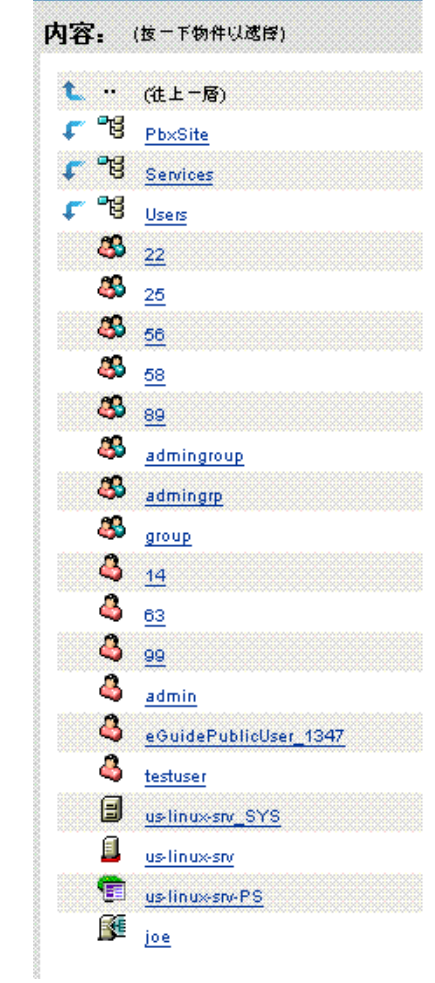

**3** 從下拉式清單中,選取 「一般」 > 「連接」。

Description: 下拉式功能表中的選項

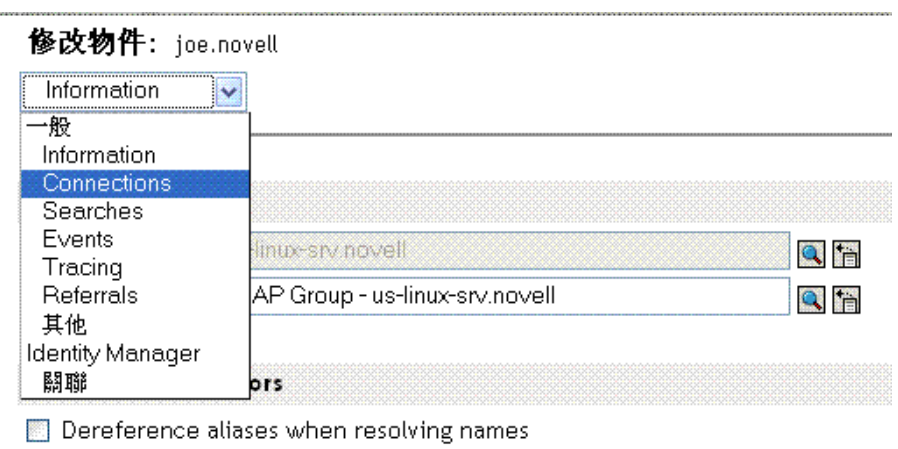

**4** 捲動至 「連接埠」區段。

Description: 用於變更連接埠值的欄位

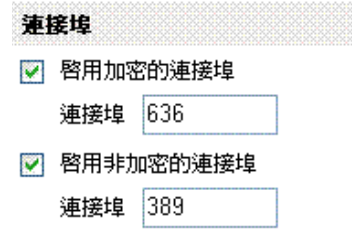

**5** 將 「啟用非加密的連接埠」變更為 389 以外的值,然後按一下 「確定」。

如果其他輕量目錄存取協定 (LDAP) 服務已經使用連接埠 389,請變更 Exchange 伺服器 的 LDAP 埠號碼,以便其不會與其他服務發生衝突。如果您變更 Exchange 伺服器的連 接埠號碼,請同時變更 Identity Manager Driver for Exchange 所查看的 LDAP 埠。請參 閱。

### <span id="page-19-0"></span>**1.4.3** 安裝遠端 **Exchange** 驅動程式

驅動程式不需要與 「Exchange 伺服器 - 在相同的機器上執行。不過,當從遠端執行時,該 驅動程式只能在 NT 伺服器或成員伺服器 ( 它們與 Exchange 伺服器領域屬於相同的領域 ) 上 執行。此限制是 Microsoft 強制的 NT 身分證明限制。

安裝驅動程式的 NT 伺服器需要先安裝下列三個 Microsoft .dll 檔案,然後才能執行驅動程 式: libxds.dll、exchmem.dll 和 expsrv.dll。「Exchange 管理員」程式會安裝這些檔案。您可 以從 *Microsoft Exchange Server* CD 安裝 「Exchange 管理員」。

建立新的 Exchange 信箱時,遠端驅動程式不會建立 NT 帳戶。這也是由於驅動程式所使用 之 Microsoft DAPI 應用程式介面 (API) 所強制的限制。

如需安裝 「遠端載入器」的指示,請參閱 《*Novell Identity Manager 3.0* 管理指南》中的 「設定已連接系統」。

### <span id="page-19-1"></span>**1.4.4** 設定驅動程式過濾器的組態

修改 「發行者」和 「訂閱者」通道上的過濾器,以包括要 Identity Manager 處理的物件類別 和屬性。

- **1** 在 iManager 中,按一下 「*Identity Manager*」 > 「*Identity Manager* 概觀」。
- **2** 尋找包含 Exchange 驅動程式的驅動程式集,然後按一下驅動程式的圖示,以顯示 「Identity Manager 驅動程式概觀」頁面。

#### **3** 按一下驅動程式過濾器圖示。

Description: 驅動程式過濾器圖示

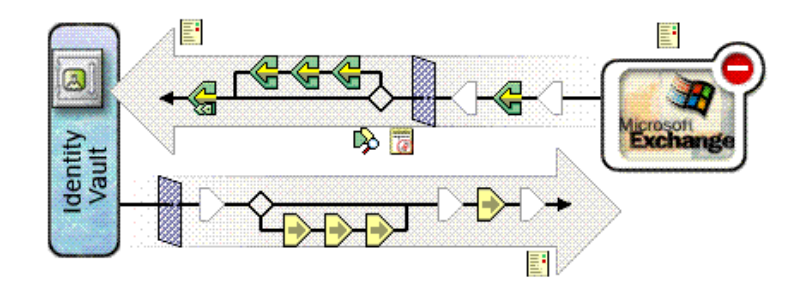

- **4** ( 選擇性 ) 新增要 Identity Manager 處理的類別。 Exchange 驅動程式支援 「配送清單」、「遠端」和 「信箱」類別。
- **5** 啟用同步化

如下圖中的紅 X 所示,當您新增類別時,未啓用「發行者」和「訂閱者」通道。

Description: 「發行者」和 「訂閱者」通道

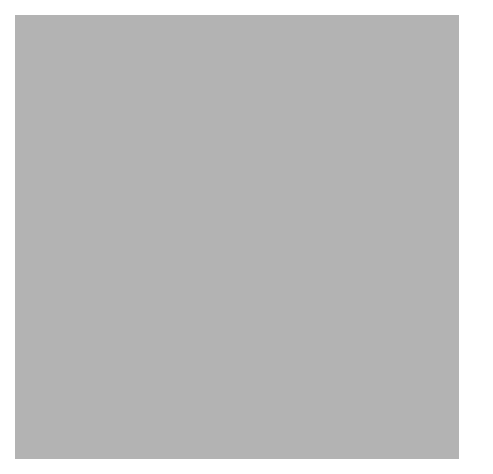

若要啓用通道,請按一下通道圖示,然後按一下「同步化」。 Description: 「發行者」通道上的 「同步化」選項

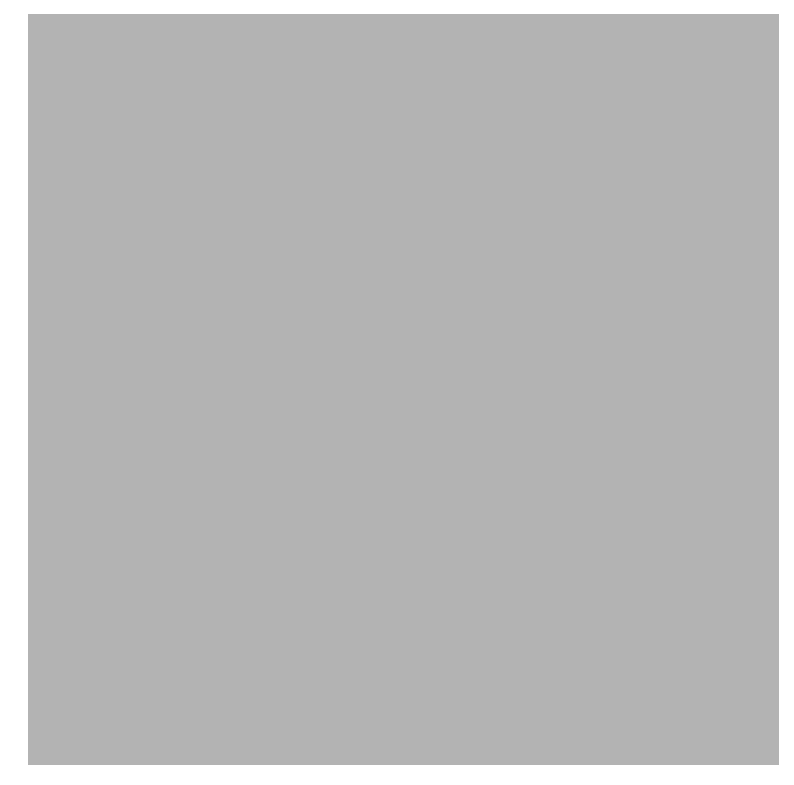

**6** 按一下 「確定」,以儲存變更。

郵件綽號是 「Exchange 管理員」中 「一般」頁面上的 「別名」屬性。它是驅動程式支援的 Exchange 屬性名稱,但是未映射至任何現有的 eDirectory 屬性。您可以根據組織的需要,修 改 「綱要映射」規則,以將此 Exchange 屬性映射至現有或新的 eDirectory 屬性 ( 延伸綱要 之後 )。請確定您新增的任何映射語法都有效。您也可以在樣式表中處理它。

<span id="page-21-0"></span>**1.4.5** 啟動驅動程式

- **1** 在 iManager 中,按一下 「*Identity Manager*」 > 「*Identity Manager* 概觀」。
- **2** 瀏覽並選取驅動程式所在的驅動程式集。

3 在要啓動的驅動程式中,按一下下拉式清單的圖示。

Description: Exchange 5.5 驅動程式圖示

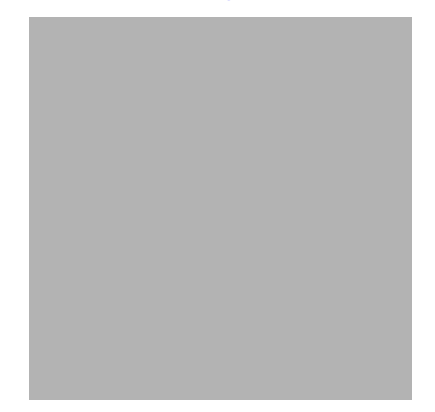

**4** 選取 「啟動驅動程式」。

啟動驅動程式之後,您可以開啟 DSTrace 以查看驅動程式處理的詳細資訊。

對個別物件進行變更時,物件會逐個進行同步化。若要立即同步化,請啓始同步化,如 [「移轉並重新同步化資料」,第](#page-22-0) 11 頁中所述。

### <span id="page-22-0"></span>**1.4.6** 移轉並重新同步化資料

Identity Manager 會在資料發生變更時,對其進行同步化。若要立即同步化所有資料,您可 以選擇下列選項﹕

- 從 **eDirectory** 移轉資料:可讓您選取要從 eDirectory 移轉至應用程式的容器或物件。當 您移轉物件時,Metadirectory 引擎會將所有的 「相符」、「佈置」、「建立」規則以及 「訂閱者」過濾器都套用至該物件。
- 移轉資料至 **eDirectory**:可讓您定義 Metadirectory 引擎用來將物件從應用程式移轉至 Novell eDirectory 的準則。當您移轉物件時,Metadirectory 引擎會將所有的「相符」、 「佈置」、「建立」規則以及 「發行者」過濾器都套用至該物件。使用在 「類別」清單 中指定的順序,將物件移轉至 eDirectory。
- 同步化:Metadirectory 引擎會在 「訂閱者」類別過濾器中尋找並處理這些類別的所有 物件。並會合併相關聯的物件。將未關聯的物件做為 「新增」事件處理。

若要使用上述其中一個選項,請執行下列動作:

- **1** 在 iManager 中,選取 「*Identity Manager*」 > 「*Identity Manager* 概觀」。
- **2** 尋找包含 Exchange 驅動程式的驅動程式集,然後按兩下驅動程式圖示。

**3** 按一下適當的移轉按鈕。

Description: 「移轉」按鈕

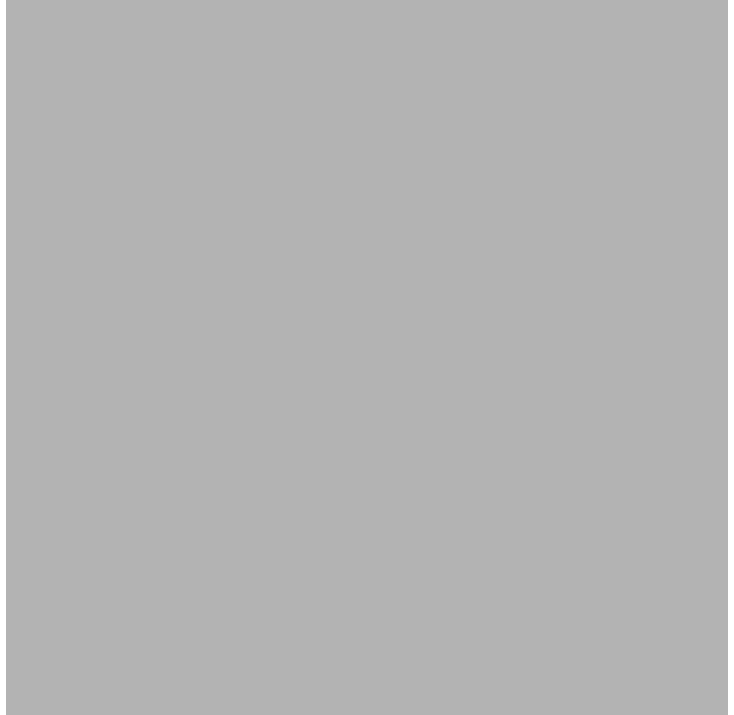

### <span id="page-23-0"></span>**1.4.7** 啟動驅動程式

請在安裝後 90 天內啟動驅動程式。否則,驅動程式會停止運作。

如需啟動的相關訊息,請參閱 《 *Identity Manager 3.0* 安裝指南》中的 「啟用 Novell Identity Manager 產品」。

<span id="page-24-0"></span><sup>1</sup> 升級

- ◆ 「執行 [Normalize Exchange Associations](#page-24-1) 公用程式」,第1頁
- [「升級驅動程式](#page-25-0) Shim」,第 2 頁
- [「升級驅動程式組態」,第](#page-25-1) 2 頁

### <span id="page-24-1"></span>**1.1** 執行 **Normalize Exchange Associations** 公用 程式

如果您是從 DirXML® Driver 1.0 for Exchange 升級,則需要執行 Normalize Exchange Associations 公用程式。此公用程式會搜尋 eDirectory 網路樹,並正常化 Identity Manager Driver for Exchange 關聯。

附註: 如果您是從 1.0a 修補程式或更新版本升級,則無需執行 Normalize Exchange Associations 公用程式。

- **1** 從 「Novell® 支援」取得 changeAssocKey.zip 檔案。
- **2** 在安裝 Identity Manager Driver for Exchange 的 NT 伺服器上建立暫存目錄。
- **3** 在目錄中展開 changeAssocKey.zip。
- **4** 開啟 run.bat 檔案,並使用下列參數編輯檔案:

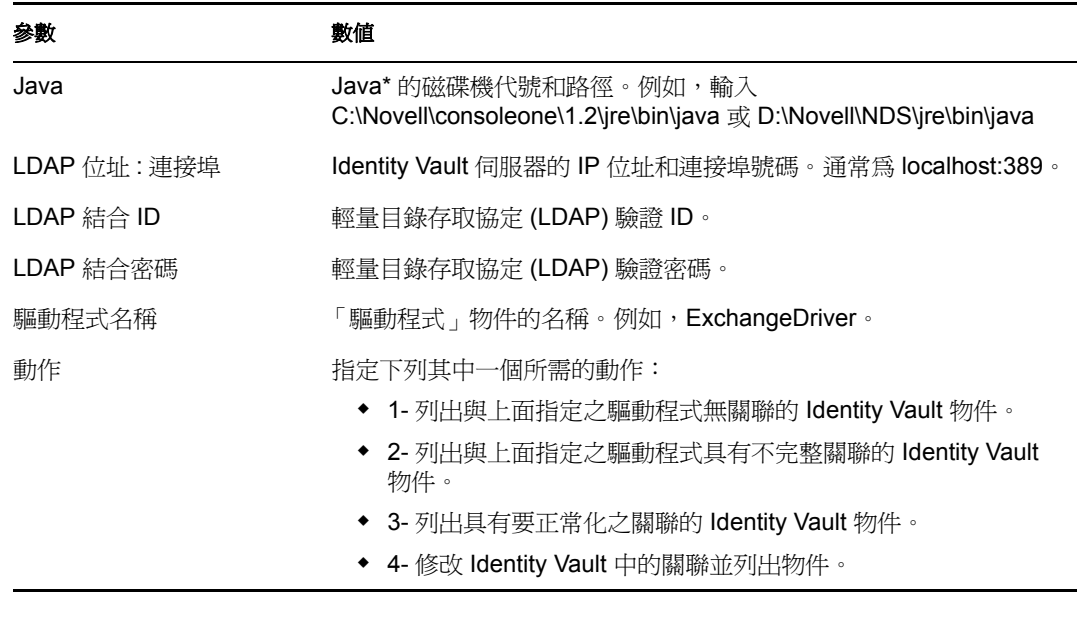

附註:建議您先將動作設為 3,以便可查看將動作設為 4 時將變更的關聯。然後,您可 以將動作設為 4 並再次執行程式。多次執行程式並不會導致任何問題。如果您擔心關聯 的目前狀態,則可以執行公用程式並將動作設為 1 或 2。

**5** 執行 run.bat 檔案。

### <span id="page-25-0"></span>**1.2** 升級驅動程式 **Shim**

附註:不支援使用 DirXML 1.*x* 驅動程式 Shim 來執行 Identity Manager 驅動程式組態。

升級時,新的驅動程式 Shim 會取代先前的驅動程式 Shim, 但會保留先前驅動程式的設定。 新的驅動程式 Shim 可以執行 DirXML 1.*x* 組態,而無需任何變更。

**1** 請確定已使用目前執行之版本的所有修補程式更新驅動程式。

為了有助於將升級時的問題降至最低,建議您先在所有驅動程式完成這個步驟。

**2** 安裝新的驅動程式 Shim。

您可以在安裝 Metadirectory 引擎的同時執行此步驟,也可以在安裝該引擎之後再執行。 請參[閱。](#page-12-6)

- 3 安裝 Shim 之後,請重新啓動驅動程式。
	- **3a** 在 iManager 中,選取 「*Identity Manager*」 > 「*Identity Manager* 概觀」。
	- **3b** 瀏覽驅動程式所在的驅動程式集。
	- **3c** 選取要重新啓動的驅動程式,按一下狀態圖示,然後選取 「 啓動驅動程式 」。

Description: 「啓動驅動程式」選項

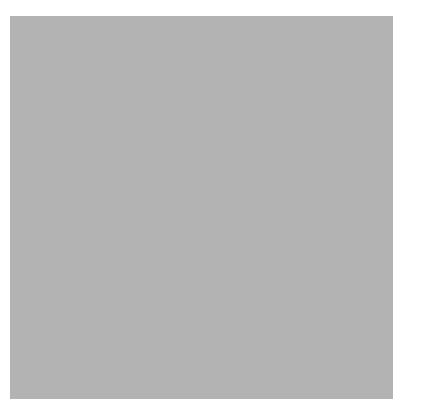

4 使用 Identity Manager 啓用身分證明來啓用驅動程式 Shim。

如需啟用的相關資訊,請參閱 《 *Identity Manager 3.0* 安裝指南》中的 「啟用 Novell Identity Manager 產品」。

安裝驅動程式 Shim 之後,升級驅動程式組態。請參閱「 升級驅動程式組態 」,第 2 頁。

### <span id="page-25-1"></span>**1.3** 升級驅動程式組態

您可以使用 Identity Manager 3.0 驅動程式 Shim 和新的 Metadirectory 引擎執行 DirXML 1.*x* 驅 動程式組態,而無需對驅動程式組態進行任何變更。

不過,您可能想要編輯 DirXML 1.*x* 驅動程式組態。若要執行此動作,請執行下列其中一個 步驟:

使用 DirXML 1.*x* iManager 外掛程式。

請參閱 《*Novell Identity Manager 3.0* 管理指南》中的 「在 Identity Manager 環境中管理 DirXML 1.1a 驅動程式」。

 執行將 DirXML 1.*x* 組態轉換為 Identity Manager 格式的精靈,以便您可使用 Identity Manager 的 iManager 外掛程式。 請參閱 《*Novell Identity Manager 3.0* 管理指南》中的 「將驅動程式組態從 DirXML 1.1a 升級至 Identity Manager 格式」。

若要利用 Identity Manager 的功能,請進行下列幾項操作:

- 檢視所提供的範例組態。
- 如需新功能的相關資訊,請參閱 《*Novell Identity Manager 3.0* 管理指南》。

# <span id="page-28-0"></span><sup>1</sup> 自定 **Identity Manager Driver for Exchange**

- 1
- ◆ 「整合 Identity Manager Driver for Exchange 與 [Identity Manager Driver for NT Domain](#page-28-1)」, [第](#page-28-1) 1 頁
- [「管理外部收件者」,第](#page-31-0) 4 頁
- [「同步化代理位址和目標位址屬性」,第](#page-31-1) 4 頁
- [「使用授權結合」,第](#page-32-0) 5 頁
- [「使用自定結合」,第](#page-32-1) 5 頁
- 「指定 LDAP [埠」,第](#page-35-0) 8 頁

### <span id="page-28-1"></span>**1.1** 整合 **Identity Manager Driver for Exchange** 與 **Identity Manager Driver for NT Domain**

重要:如果您正在使用 Identity Manager Driver for NT Domain 和 Identity Manager Driver for Exchange,請編輯預設規則或建立新規則以解決兩個驅動程式之間的帳戶問題。此規則可防 止 Exchange 驅動程式在 NT Domain 驅動程式建立帳戶之前,嘗試建立 NT Domain 帳戶。

Identity Manager Driver for NT Domain 具有稱為 DirXML-NTAccountName 的 「使用者」屬 性。此屬性包含 DomainName/UserName 值。 Exchange 「信箱」物件需要與領域帳戶相關聯 的值。若要正確建立該關聯,需要將 DirXML-NTAccountName 中的值置於 「信箱」屬性 Assoc-NT-Account 中。請記住屬性名稱區分大小寫。

- **1** 建立規則,以便只有在填入 DirXML-NTAccountName 屬性時,才建立新的 「信箱」物 件。
	- **1a** 在 iManager 中,選取 「*Identity Manager*」 > 「*Identity Manager* 概觀」。
	- **1b** 選取 「訂閱者」通道上的 「建立規則」物件。

Description: 「建立規則」物件

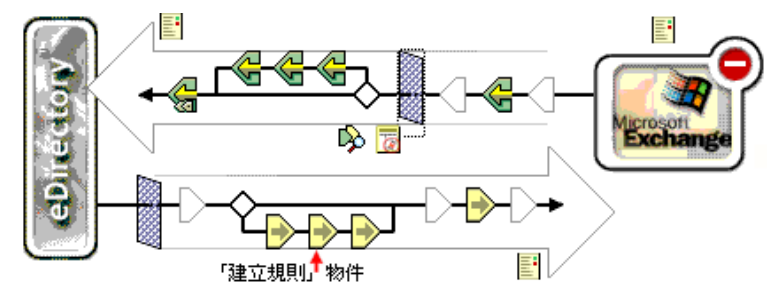

**1c** 在 「建立規則」對話方塊中,按一下 「編輯」。

Description: 「建立規則」對話方塊

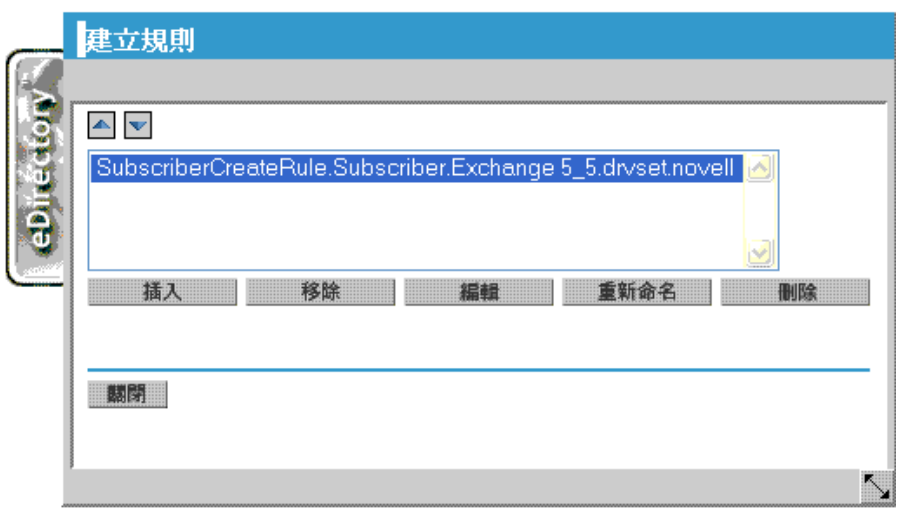

**1d** 按一下 「使用者需要的屬性」。

Description: 「使用者需要的屬性」核取方塊

- ◎ 規則 で □田 必要特性:
- **1e** 在 「動作」區段中,新增 DirXML-NTAccountName 屬性的動作。 按一下 + 圖示,然後從 「執行」下拉式清單中選取 「如果操作屬性無法使用則否 決」。

Description: + 圖示和 「執行」編輯方塊

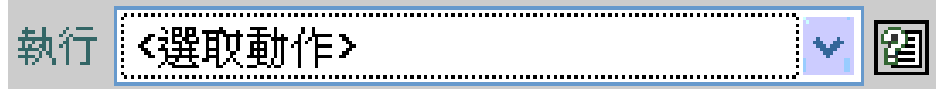

從 「輸入名稱」下拉式清單中選取 「*DirXML-NTAccountName*」。

Description: 「輸入名稱」欄位

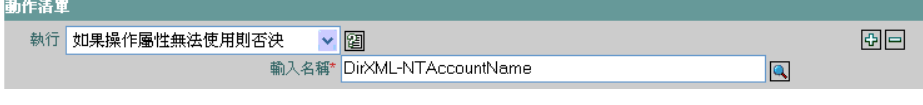

**1f** 按一下 「確定」。

如下圖所示,將動作置於 「使用者需要的屬性」區段中。

Description: 「使用者需要的屬性」區段中的動作

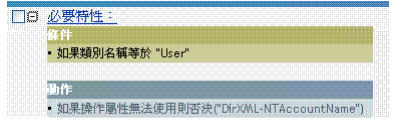

- **2** 驗證 DirXML-NTAccountName 屬性是否位於下列位置:
	- Identity Manager Driver for NT Domains 上的 「發行者」過濾器
	- Identity Manager Driver for Exchange 上的 「訂閱者」過濾器
- **3** 同步化 「訂閱者」通道。

Description: 「同步化」選項圓鈕

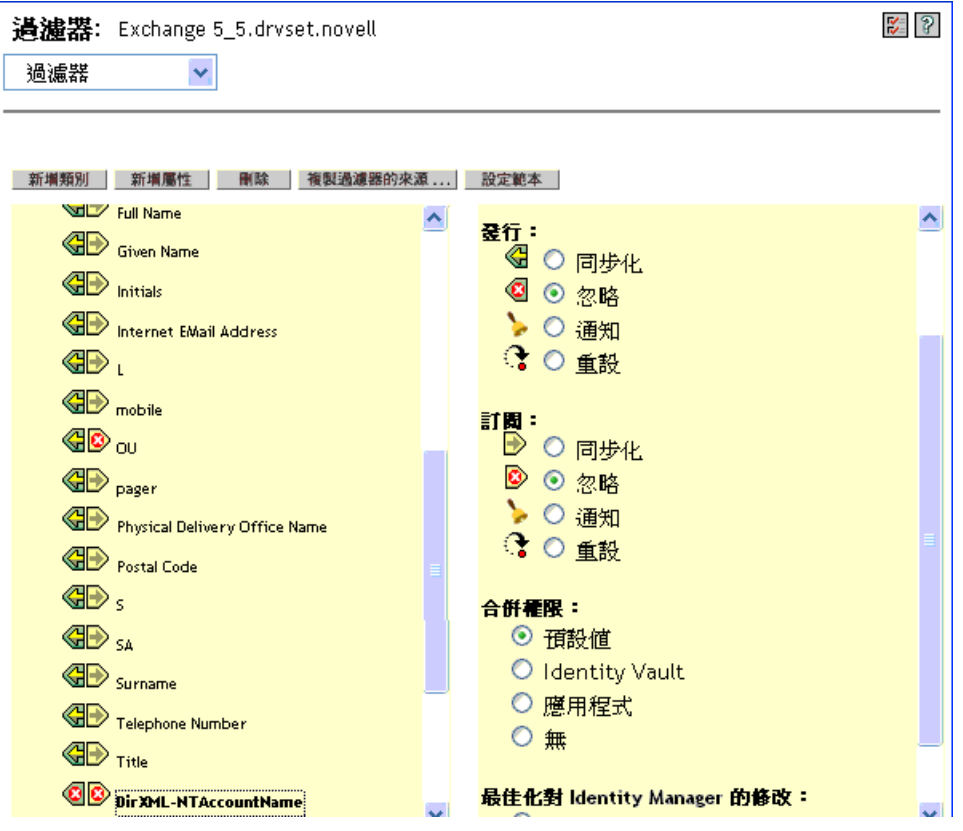

**4** 重新啟動這兩個驅動程式。

對驅動程式進行這些變更之後,在 Identity Vault 中建立使用者時會發生下列控制流程:

- 1. 對 Identity Manager Driver for NT Domain 提出建立申請。
- 2. 由於缺少 DirXML-NTAccountName 屬性, 而否決 Identity Manager Driver for Exchange 的 「建立」事件。
- 3. Identity Manager Driver for NT Domain 會建立 NT 帳戶, 並將剛建立的 NT 帳戶名稱發行 至 DirXML-NTAccountName 屬性。

4. Identity Manager Driver for Exchange 會得到通知。它會建立信箱,並將該信箱與 Identity Vault 中儲存的 NT 帳戶資訊相關聯。

附註:範例使用 DirXML-NTAccountName 做為用於保留 NT 帳戶資訊的 eDirectory™ 屬性, 但是您可以選擇適合您的任何屬性。

## <span id="page-31-0"></span>**1.2** 管理外部收件者

Microsoft Exchange 目錄可讓您建立稱為 「外部收件者」的特殊物件。將這些物件視為代表 外部訊息傳送系統中收件者的通訊錄項目。您可以修改「綱要映射」規則,以便您可以將 遠端物件映射至 「使用者」物件或任何其他所需的 Identity Vault 物件。例如:

```
<class-name> <<dds-name>User</dds-name> <<pd></ds-name>remote</
app-name> </class-name>
```
如果您決定進行此變更,則還應將 「網際網路電子郵件地址」屬性做為必要屬性新增至 「建立」規則,如下列範例中所示:

```
<create-rules> <create-rule class-name="User"> <required-
attr attr-name="Given Name"/> </create-rule> </create-rules>
```
需要 「網際網路電子郵件地址」屬性,才能在 Exchang 目錄中建立 「外部收件者」物件。 當您嘗試建立「外部收件者」時,無法新增「網際網路電子郵件地址」屬性會導致錯誤。

### <span id="page-31-1"></span>**1.3** 同步化代理位址和目標位址屬性

若要同步化多值「代理位址」和「目標位址」屬性的所有電子郵件値,請將<proxyFlg/> 標籤新增至驅動程式參數。

- **1** 在 iManager 中,按一下 「*eDirectory* 管理」 > 「修改物件」。
- **2** 尋找並選取 Identity Manager Driver for Exchange 物件 ( 例如,EXCHANGE 5\_5),然後 按一下 「確定」。
- **3** 在 「驅動程式組態」頁面底部尋找 「驅動程式參數」區段,然後按一下 「編輯 *XML*」。
- **4** 按一下 「啟用 *XML* 編輯」,以便您可以編輯程序檔。

Description: 「啓用 XML 編輯」核取方塊

```
修改物件: Exchange 5_5.drvset.novell
                                                                                                                                                                   \mathbb{E} ?
编辑過滤器 XML
 XWL 編輯器:
                                                                                                                                                 ■ 啟用 XML 編輯
 ont member<br>| <{xml version="1.0" encoding="UTF-8"?><filter><br>| <{ilter-class class-name="Group" publisher="sync" publisher-create-homedir="true"<br>| <filter-attr attr-name="Hember" merge-authority="default" publisher="sync
```
**5** 新增 <proxyFlg/> 標籤。

此標籤可以位於 <driver-options> 標籤之間的任何位置。更新的參數可能類似於下列範 例:

<driver-options> <x-ldap-server display-name="IP address of

Exchange Server(for LDAP queries):">167.55.135.28</x-ldap-server> <x-remote display-name="Remote Exchange Driver?(1=true; 0=false):">0</x-remote> <x-server display-name="Exchange Server Name:">DHEAD</x-server> <x-site display-name="Exchange Site:">/ o=Novell/ou=DOMAINLIMA</x-site> <proxyFlg/> </driver-options>

**6** 取消選取 「啟用 *XML* 編輯」,然後返回 「驅動程式參數」區段。 **7** 按一下 「確定」。

### <span id="page-32-0"></span>**1.4** 使用授權結合

每當在次網路樹或子網路樹中查詢時,驅動程式都會使用輕量目錄存取協定 (LDAP)。過 去,只能使用匿名結合。使用匿名結合時,驅動程式無法查看 Exchange 中隱藏的屬性。

新的 AuthoritativeBind 參數可讓您使用授權輕量目錄存取協定 (LDAP) 結合,而非匿名 LDAP 結合。此選項是輸入範例驅動程式組態時的其中一個提示。

建議您僅當需要查看隱藏屬性時 ( 如想要根據隱藏屬性執行相符 ),才使用授權結合。

請記住當您使用授權結合時,可以在追蹤中看到隱藏屬性 ( 如 NT4AccountName)。出於特定 目的 (如移轉使用者) 而使用授權結合之後,如果您不再需要使用授權結合,則可以將驅動 程式參數變更回使用匿名結合。

## <span id="page-32-1"></span>**1.5** 使用自定結合

您可能需要使用自定結合以結合至輕量目錄存取協定 (LDAP)。例如,若要在 Exchange 中尋 找隱藏物件,您需要做為使用者管理員結合。

若要使用自定結合,請執行下列動作:

**1** 在 「驅動程式參數」區段中,按一下 「編輯 *XML*」。

Description: 「編輯 XML」按鈕

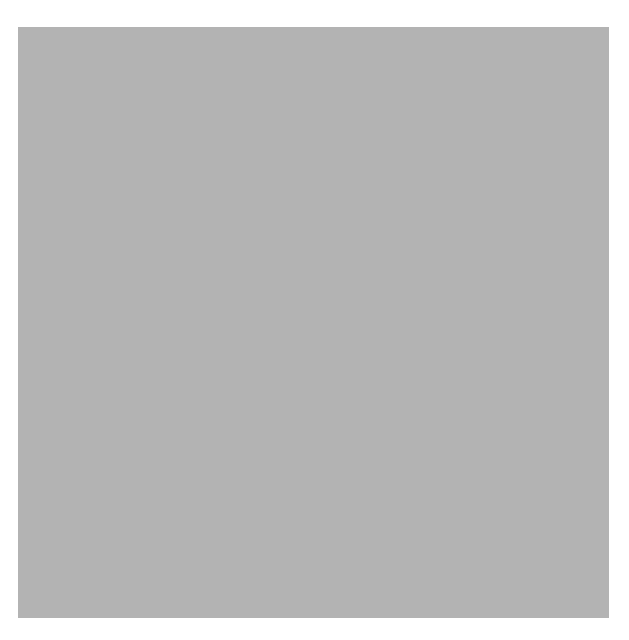

- **2** 按一下 「啟用 *XML* 編輯」。
- **3** 在 <driver-options> 區段中,新增指定自定結合的標籤和字串。 例如,輸入

<hiddenObjectBind>cn=Administrator,dc=DOMAIN,cn=admin<hiddenObject Bind/>

此範例使用您需要在組態中自定的下列項目:

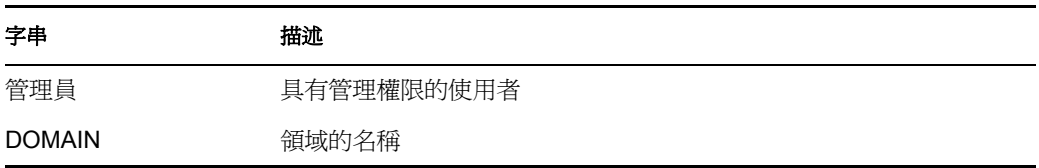

下圖說明這些標籤和字串:

特性 *1-1* 自定結合的語法

**4** 按兩次 「確定」。

然後, Exchange 驅動程式使用標籤中的字串做為結合的使用者。

同時,將不允許刪除之物件的其他值置於搜尋過濾器中。

如果此自定標籤存在,則它會置換授權結合標籤。如果它不存在,則授權結合具有優先權。 如果兩個標籤都不存在,則會使用匿名結合。

# <span id="page-35-0"></span>**1.6** 指定 **LDAP** 埠

如果您已將「Exchange 伺服器」的連接埠號碼從預設值 389 變更為其他,則需要設定 Identity Manager Driver for Exchange 的組態,以便其與伺服器使用的連接埠相同。

- **1** 在 「驅動程式參數」區段中,按一下 「編輯 *XML*」。
- **2** 按一下 「啟用 *XML* 編輯」。
- 3 在<driver-options> 區段中, 新增標籤 (<ldap-port></ldap-port> 和值 ( 例如, 391), 以指 定不同的連接埠號碼。

Description: 指定 LDAP 埠的語法

**4** 按兩次 「確定」。

# <span id="page-36-0"></span>疑難排解驅動程式

本節提供下列資訊:

- [「疑難排解」,第](#page-36-1) 1 頁
- [「驅動程式錯誤訊息」,第](#page-36-2) 1 頁

### <span id="page-36-1"></span>**1.1** 疑難排解

- 在 「佈置」規則中使用的 Exchange 目錄名稱區分大小寫。
- ◆ 如果 Exchange 和 Identity Vault 在相同的機器上執行,則您必須停用 Identity Vault 輕量 目錄存取協定 (LDAP) 伺服器或變更連接埠 389 的連接埠指定。
- 如果您在 XML 中發現語法錯誤,請使用 Identity Manager 和網頁瀏覽器驗證語法。
- 指定的驗證身分證明應用於具有 Exchange Directory 權限的 NT 帳戶 / 領域。
- 過濾器中不應有 CN 和 Object-Class。
- ◆ 如果過濾器中具有無效屬性 ( 例如,未定義 「 綱要映射 」 的其中一個屬性 ),則會發生 下列狀況:
	- ◆ 在每個輪詢迴路中,「發行者﹔無法同步化包含無效屬性的類別,並產生錯誤,指 出不支援的屬性。
	- ◆ 您仍然可以啓動驅動程式。
	- 除非參考無效屬性,否則 「訂閱者」通道仍然會正常運作。參考無效屬性的任務 會產生錯誤,且無法順利完成。

範例驅動程式組態支援 Exchange 中的標準屬性,因此只有在 Exchange 中新增的自定屬 性才會產生此問題。

- Identity Manager Driver for Exchange 支援下列類別:
	- 配送清單
	- 遠端
	- 信箱

### <span id="page-36-2"></span>**1.2** 驅動程式錯誤訊息

下列是驅動程式可能傳回的錯誤訊息清單:

◆ 從磁碟啓始化的 「USN 快取」

此資訊訊息列印於驅動程式啟始化的開頭。訊息指出從磁碟讀取驅動程式的最近狀態。

無法啟始化 「USN 快取」。最可能的原因:記憶體不足。

未正確啟始化先前的驅動程式狀態。這表示其他程序會處理登錄或驅動程式組態檔案。 如果您不小心刪除了其中一個驅動程式組態檔案,則可能發生這種情況。這會導致事件 資料的遺失。

 DAPIStart() 失敗。請檢查 「事件記錄」,以取得詳細資料。傳回的錯誤碼 = 這通常表示 「Exchange 伺服器」已關閉或無法存取。 「NT 應用程式事件記錄」應包 含有關錯誤的詳細描述。

- DAPIStart() 遇到非嚴重錯誤。請檢查 「事件記錄」,以取得詳細資料。傳回的錯誤碼 = 當 Exchange 傳回警告時會傳回此錯誤訊息。傳回的警告記錄在 「NT 應用程式事件記 錄」中。
- 對 Import 函數的呼叫失敗。可能的原因:XML 錯誤或記憶體過小。
- 訂閱者的 「輸入」嘗試失敗。請檢查 「NT 事件記錄」,以取得詳細資料。傳回的錯誤 碼 =

嘗試寫入 「事件記錄」未成功。

- 訂閱者的 「輸入」嘗試遇到非嚴重錯誤。請檢查 「NT 事件記錄」,以取得詳細資料。 傳回的錯誤碼 =
- 將錯誤的 XML 文件傳送至驅動程式。 「訂閱者」 XML 文件中發生嚴重錯誤。
- 將錯誤的 XML 文件傳送至驅動程式。訂閱者無法處理輸入節點。
- 將錯誤的 XML 文件傳送至驅動程式。收到不支援的操作類型。
- 將錯誤的 XML 文件傳送至驅動程式。無法處理操作節點。
- 錯誤的 「訂閱者」過濾器或 「訂閱者」過濾器包含不支援的屬性。請檢查 「訂閱者」 過濾器。 將不支援的屬性新增至 「訂閱者」過濾器。使用檔案 ATTRIBUTES.TXT ( 位於 NT\DIRXML\DRIVERS\EXCHANGE\RULES 目錄)中支援的屬性清單,驗證 「訂閱 者」過濾器。
- 無法以指定的身分證明登入 Exchange。將不會啟動驅動程式。 所提供的驗證身分證明不正確。指定的身分證明應用於具有 Exchange 目錄權限的 NT 帳戶 / 領域。
- 無法建立 「NT 事件」識別指標。系統的記憶體較低
- ◆ 在參數清單中找不到預期的啓始化參數。 一或多個啓始化參數遺失。嘗試重新啓動。如果仍有問題,請嘗試重新輸入啓始化參 數。
- 無法配置記憶體。
- 無法啟始化 USN 快取的基礎。將不會啟動驅動程式。